## **BRD ANYMA - FX | TRANZACTIONARE**

## **B.2**

## **CUM ADAUG O PERECHE VALUTARĂ NOUĂ ȘI CE VALUTE POT TRANZACȚIONA?**

Din ecranul iniţial utilizează opţiunile : " **Adaugă pereche valutară**" sau  $``+"$ 

Adaugă perechea de valute dorită selectând mai întâi valuta "**Majoră**" şi apoi valuta "**Minoră**".

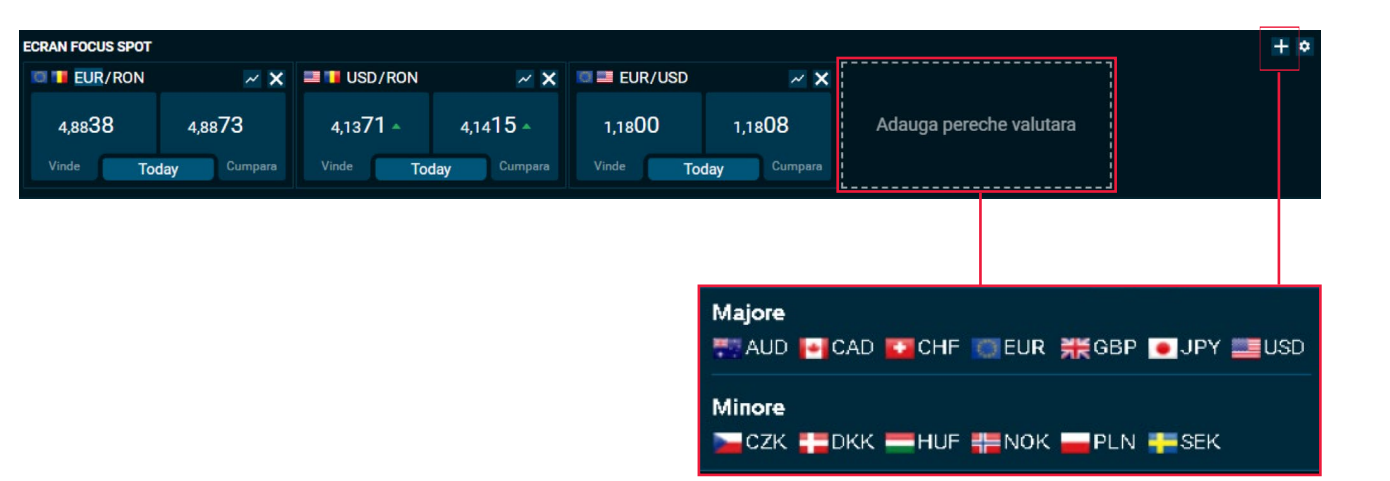